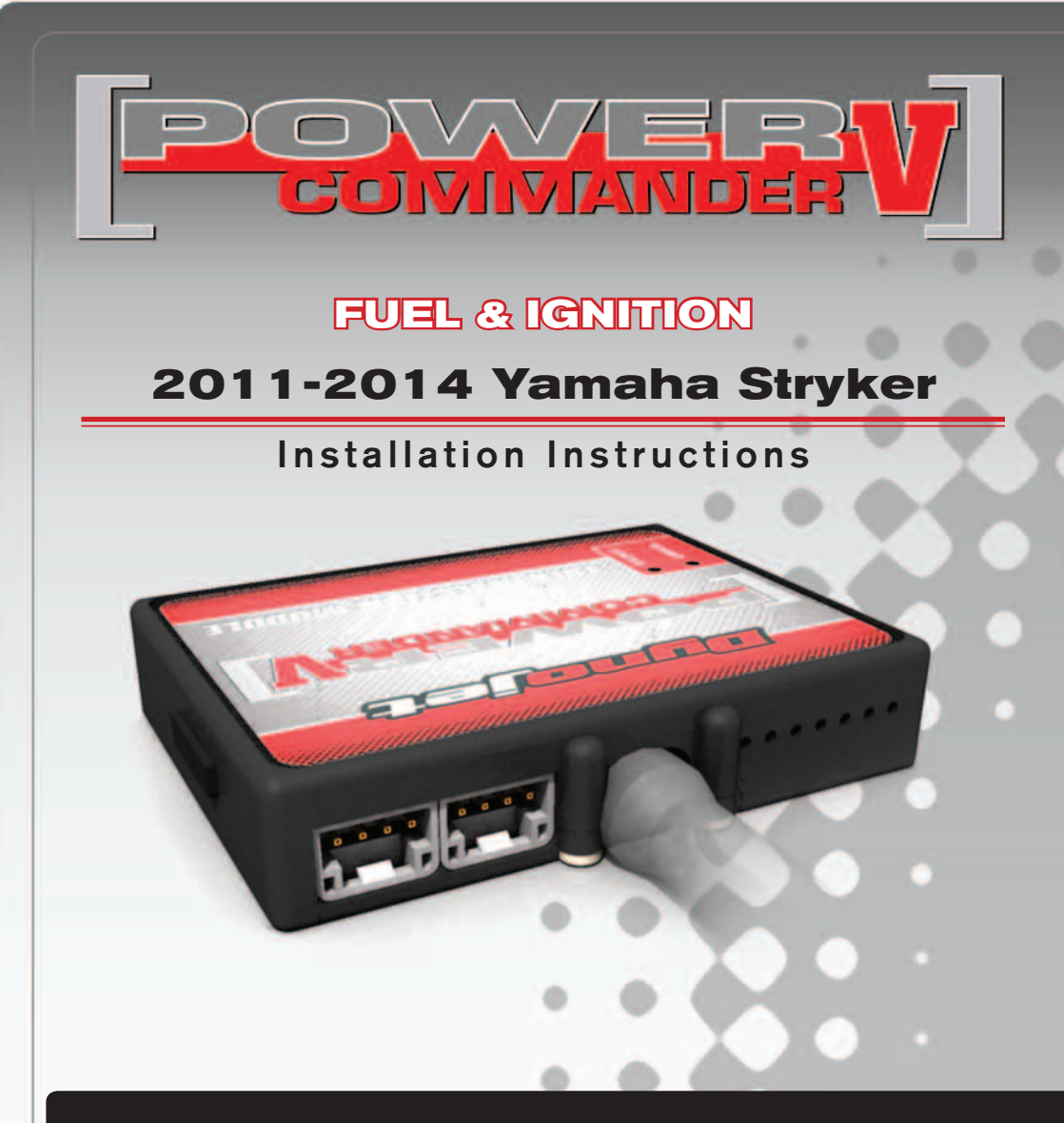

### **PARTS LIST**

- Power Commander
- **USB Cable**
- 1 **Installation Guide**
- 2 Power Commander Decals
- 2 Dynojet Decals
- 3 Velcro strips
- 1 Alcohol swab
	- O<sub>2</sub> Optimizer

#### **THE IGNITION MUST BE TURNED OFF BEFORE INSTALLATION!**

THE LATEST POWER COMMANDER SOFTWARE AND MAP FILES CAN BE DOWNLOADED FROM OUR WEB SITE AT: **www.powercommander.com**

## **PLEASE READ ALL DIRECTIONS BEFORE STARTING INSTALLATION**

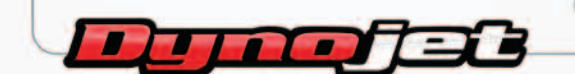

2191 Mendenhall Drive North Las Vegas, NV 89081 (800) 992-4993 www.powercommander.com

## **POWER COMMANDER V INPUT ACCESSORY GUIDE**

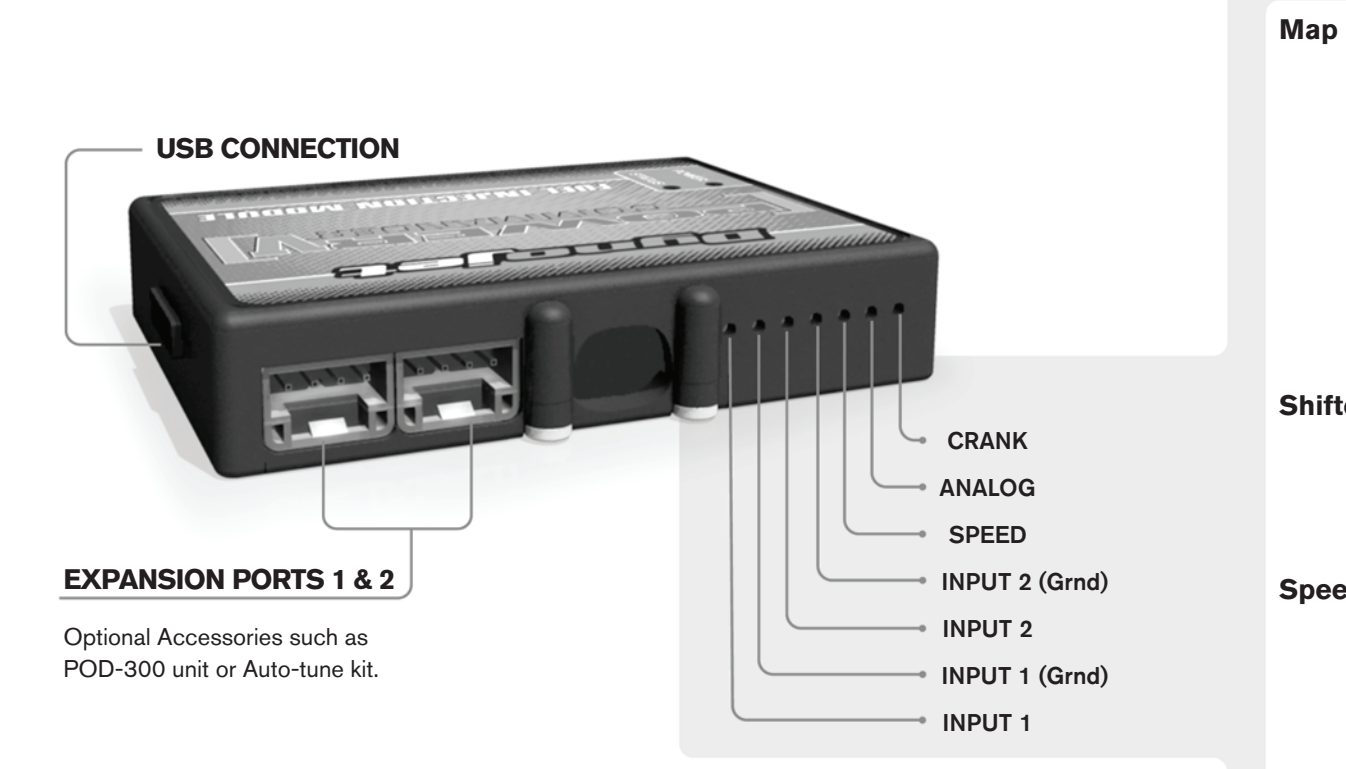

#### **Wire connections:**

To input wires into the PCV first remove the rubber plug on the backside of the unit and loosen the screw for the corresponding input. Using a 22-24 gauge wire strip about 10mm from its end. Push the wire into the hole of the PCV until is stops and then tighten the screw. Make sure to reinstall the rubber plug.

NOTE: If you tin the wires with solder it will make inserting them easier.

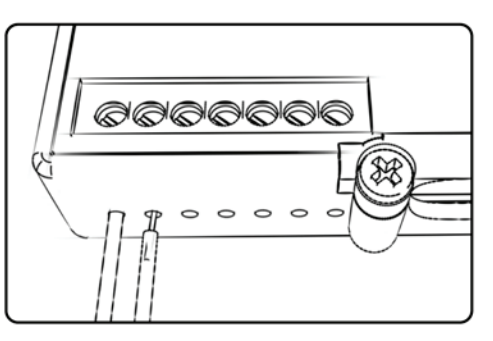

# ACCESSORY INPUTS

**Map -** (Input 1 or 2) The PCV has the ability to hold 2 different base maps. You can switch on the fly between these two base maps when you hook up a switch to the MAP inputs. You can use any open/close type switch. The polarity of the wires is not important. When using the Autotune kit one position will hold a base map and the other position will let you activate the learning mode. When the switch is "CLOSED" Autotune will be activated. (Set to Switch Input #1 by default.)

**Shifter-** (Input 1 or 2) These inputs are for use with the Dynojet quickshifter. Insert the wires from the Dynojet quickshifter into the SHIFTER inputs. The polarity of the wires is not important. (Set to Switch Input #2 by default.)

**Speed-** If your application has a speed sensor then you can tap into the signal side of the sensor and run a wire into this input. This will allow you to calculate gear position in the Control Center Software. Once gear position is setup you can alter your map based on gear position and setup gear dependent kill times when using a quickshifter.

**Analog-** This input is for a 0-5v signal such as engine temp, boost, etc. Once this input is established you can alter your fuel curve based on this input in the control center software.

**Crank-** Do **NOT** connect anything to this port unless instructed to do so by Dynojet. It is used to transfer crank trigger data from one module to another.

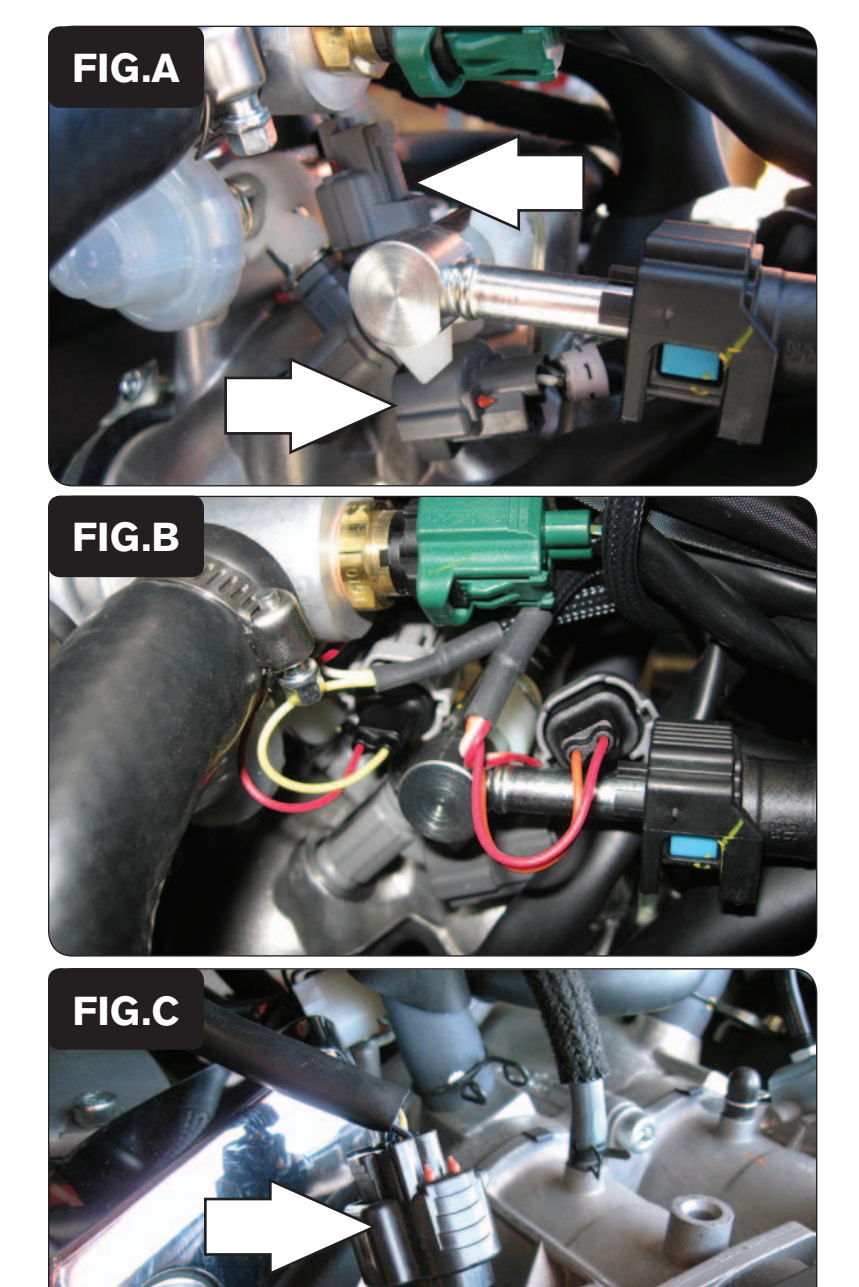

- 1 Remove the seat and both side covers.
- 2 Remove the fuel tank.
- 3 Lay the PCV next to the battery and route the PCV harness along the frame up towards the engine.
- 4 Locate the stock injectors and unplug the stock wiring harness from each injector (Fig. A).

5 Plug the PCV in-line of the stock wiring harness and each injector (Fig. B). PCV harness:

ORANGE wires go to front cylinder (stock harness is marked #1) YELLOW wires go to rear cylinder (stock harness is marked #2)

6 Locate the stock Throttle Position Sensor on the right side of the engine to the rear of the throttle body (Fig. C). Unplug the stock wiring harness from the TPS.

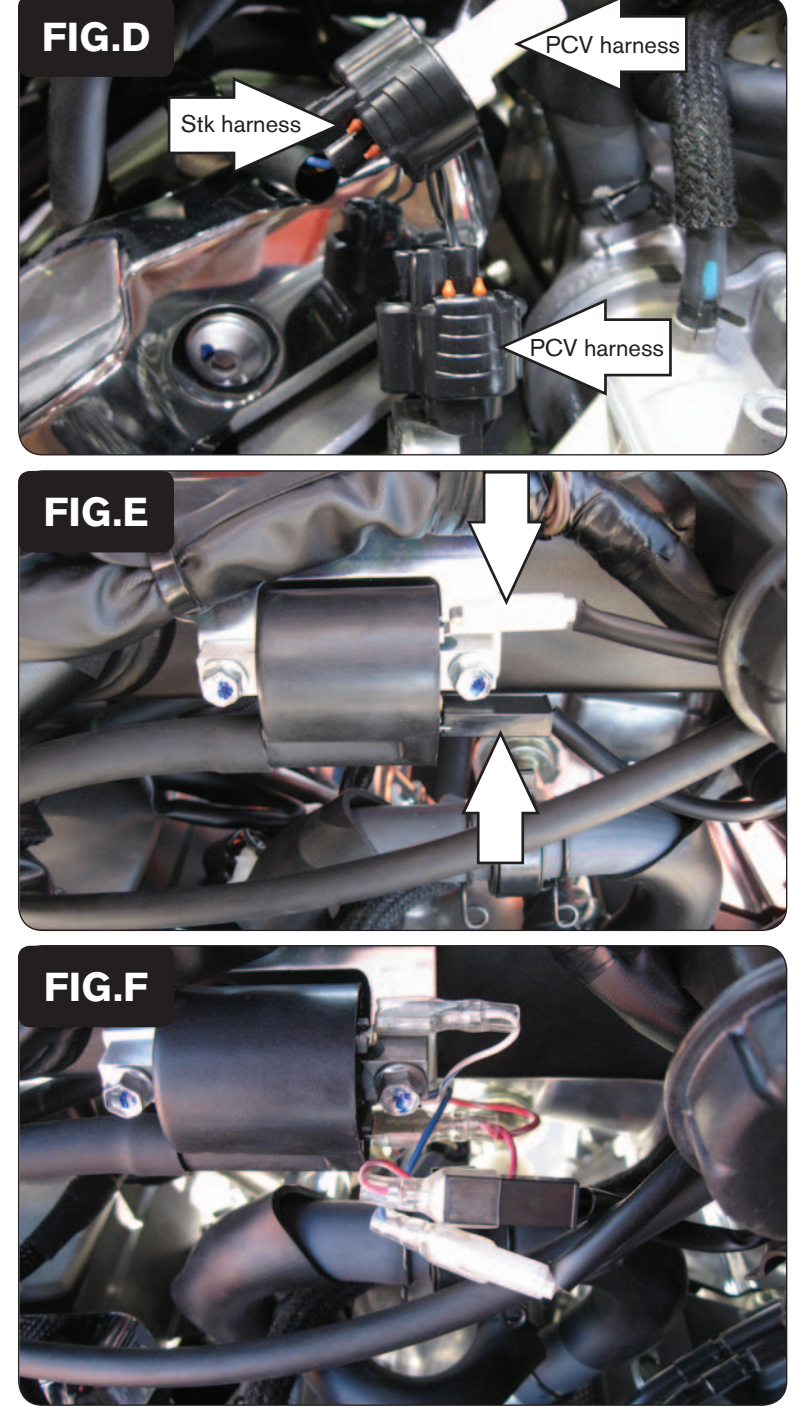

7 Plug the PCV harness in-line of the stock wiring harness and TPS (Fig. D).

8 Locate the Ignition coil for the rear cylinder on the right side of the frame (Fig. E).

9 Plug the PCV harness in-line of the stock wiring harness and coil (Fig. F). PCV harness:

BLUE wires connect to the stock WHITE connector.

RED wires connect to the stock BLACK connector.

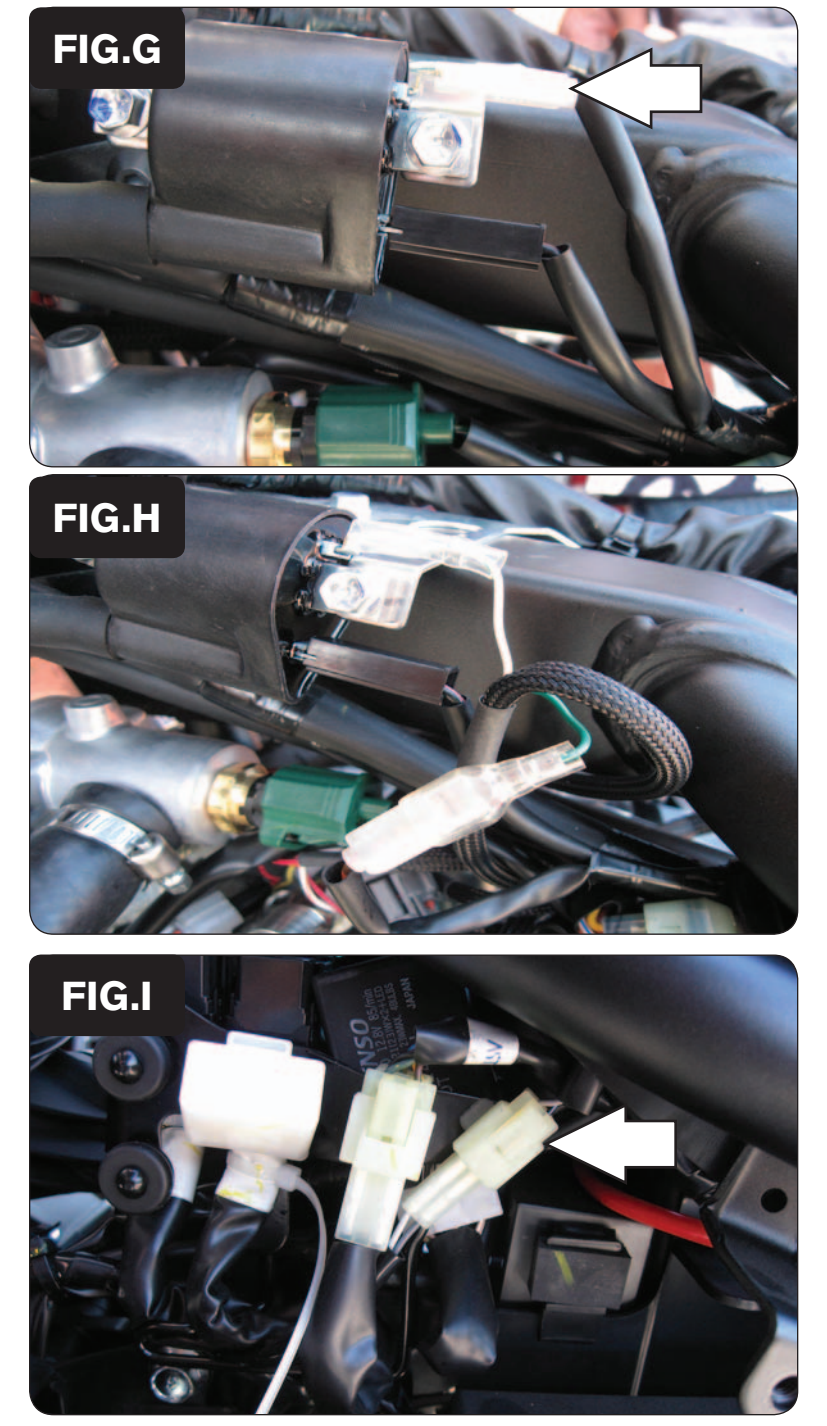

10 Locate the Ignition coil for the front cylinder on the left side of the frame (Fig. G).

11 Plug the PCV harness in-line of the stock wiring harness and coil (Fig. H). PCV harness:

GREEN wires connect to the stock WHITE connector.

12 Locate the stock Crank Pickup Coil sensor under the left hand side cover. Unplug this connection (Fig. I).

This is a CLEAR 2 pin connector.

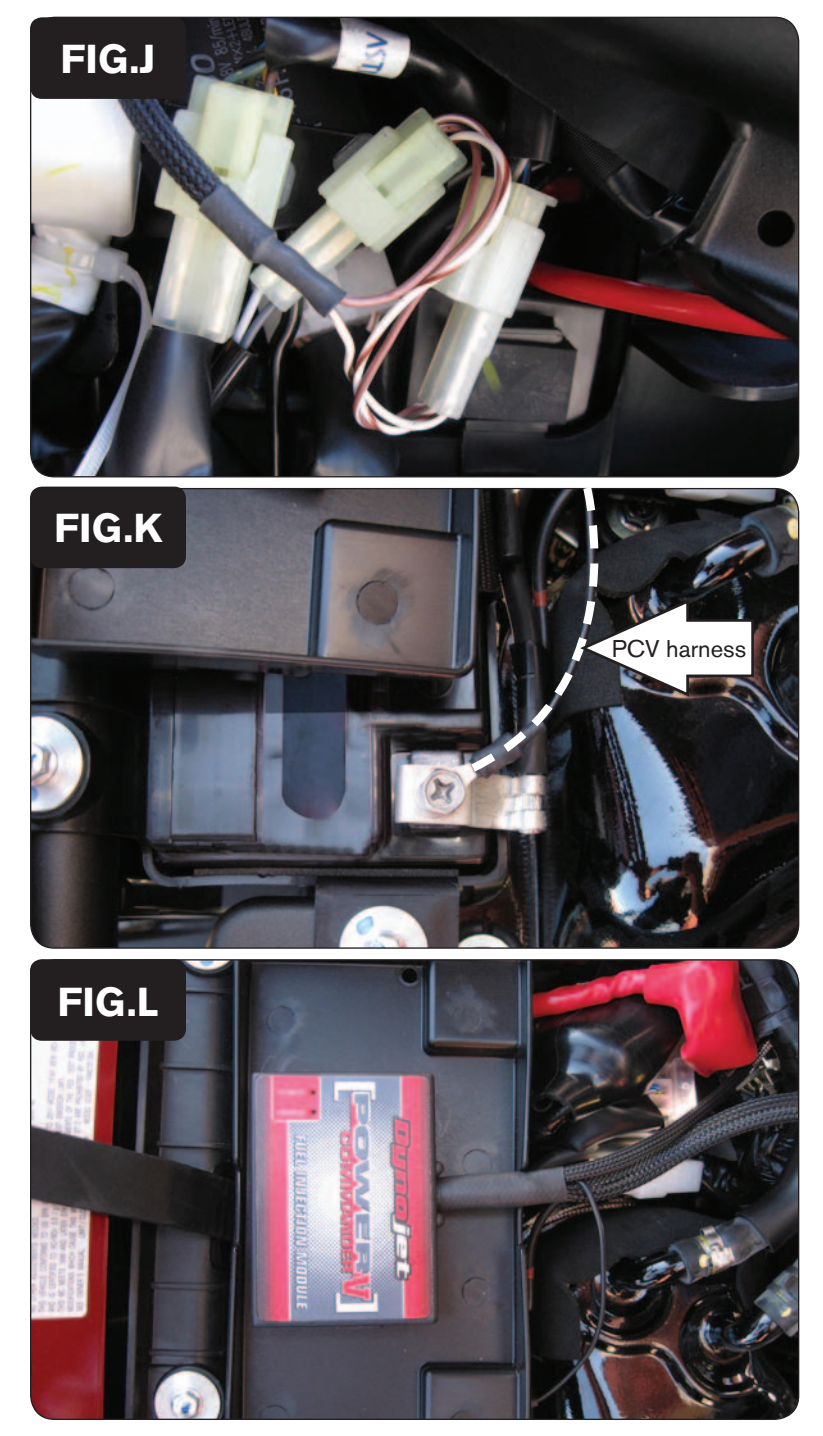

13 Plug the PCV harness in-line of the stock crank sensor and wiring harness (Fig. J).

14 Attach the ground wire of the PCV to the negative side of the battery (Fig. K).

15 Using the supplied Velcro, secure the PCV to the tray on top of the battery (Fig. L).

Make sure to clean the surface with the alcohol swab before attaching the Velcro.

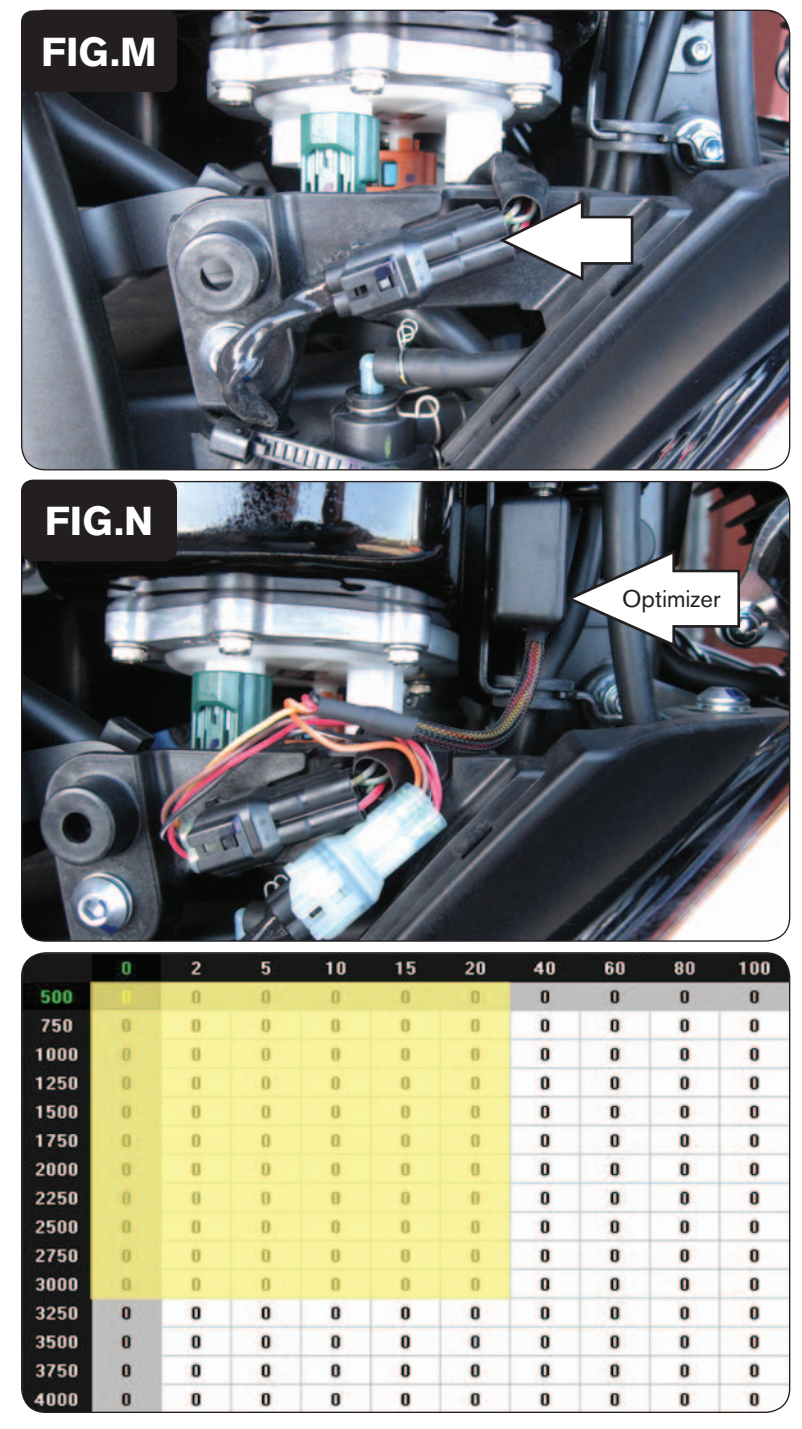

16 Locate the stock O2 sensor connection under the right hand side cover and unplug this connection (Fig. M)

- 17 Plug the Dynojet O2 Optimizer in-line of the stock O2 sensor and stock wiring harness.
- 18 Using the supplied Velcro secure the O2 Optimizer to the bracket in front of the fuel pump (Fig. N).
- 19 Reinstall the fuel tank, side covers and seat.

#### **Tuning notes:**

 The Dynojet O2 Optimizer controls the closed loop area of the motorcycle. The closed loop area is represented in the highlighted area. The O2 Optimizer is setup to obtain a target AFR of around 13.6:1. If a different AFR is desired call tech support at 800-992-4993. To use the O2 Optimizer you must retain your stock O2 sensor (even if using Auto-tune).

 Do not alter the values of the PCV fuel table in the closed loop area. Do NOT input Target AFR values in the closed loop area if you are using the Auto-tune module.

 The light on the O2 Optimizer will blink while the sensor is heating up. The O2 Optimizer is not functioning until the light is lit solid.